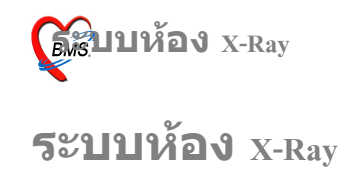

Menu หอง X-Ray ใหเขาไปท **ระบบงานอนๆ > รายงานผล X-Ray**

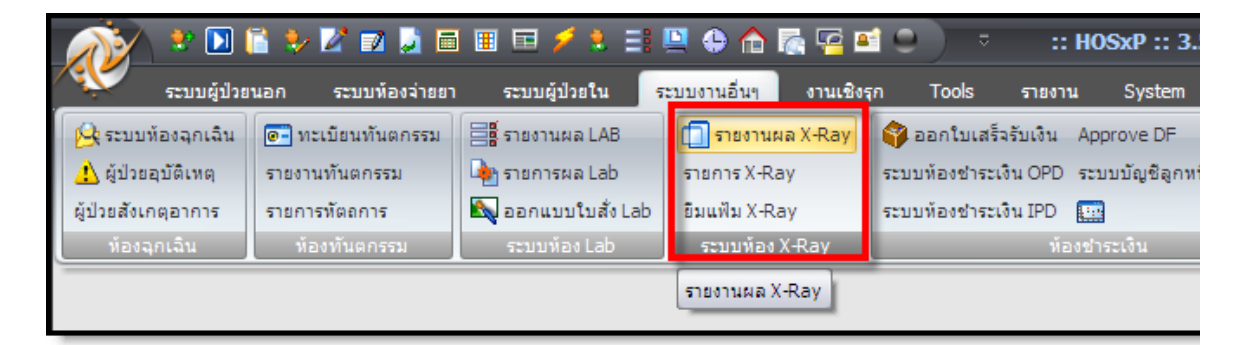

#### หนาจอแสดง Menu รายงานผล X-Ray

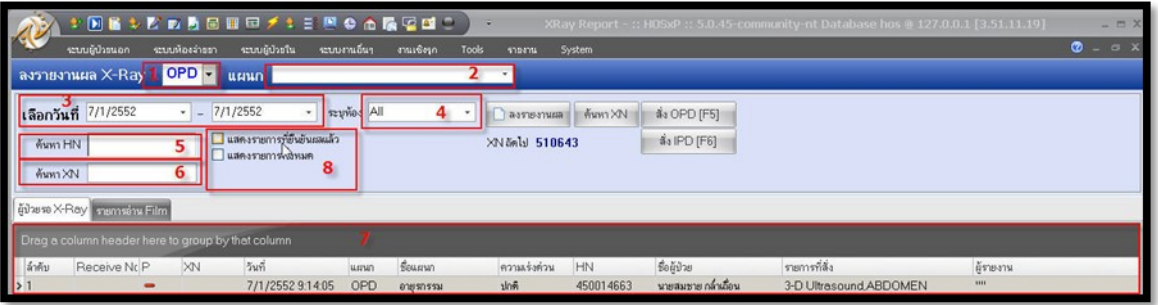

**ส่วนที่** 1 ใช้เลือกแสดงรายชื่อผู้ป่วยที่ถูกสั่ง x-<sub>Ray</sub> ระหว่างแผนก opp และ IPD

**ส่วนที่**  $_2$  ใช้เลือกแสดงรายชื่อผู้ป่วยที่ถูกสั่ง  $_{\text{X-Ray}}$ ในแต่ละแผนก

**สวนท 3** ใชเล อกแสดงรายช อผ"ป#วยทถ"กส&ง X-Ray ตามชวงว&นท

**ส่วนที่** 4 ใช้เลือกแสดงรายชื่อผู้ป่วยที่ถูกสั่ง x-<sub>Ray</sub> ตามห้อง

ี**ส่วนที่**  $_5$ ใช้คันหาคนไข้ โดยใช้หมายเลข  $_{\rm H N}$ โดยระบุหมายเลข  $_{\rm H N}$ คนไข้แล้วกด  $\mathbf{u}$  Enter

 $\,$ **ส่วนที่**  $_6$ ใช้คันหาคนไข้ โดยใช้หมายเลข  $_{\rm XN}$ โดยระบุหมายเลข  $_{\rm XN}$ คนไข้แล้วกด  $\mathbf{u}$ ่ม Enter

ี **ส่วนที่**  $\tau$ เป็นส่วนที่แสดงรายชื่อผู้ป่วยที่ถูกสั่ง  $\boldsymbol{\mathrm{x}}$ -<sub>Ray</sub> โดยมีรายละเอียดต่างๆของการ สั่ง เช่น ชื่อผู้ป่วย รายการที่สั่ง วันที่สั่ง และ ชื่อแผนกที่สั่ง

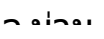

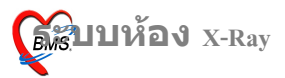

# **ส่วนที่**  $\boldsymbol{s}$  ใช้ในการแสดงรายการ  $\boldsymbol{\mathrm{x}}$ - $\boldsymbol{\mathrm{Ray}}$ ที่ยืนยันผลแล้วหรือต้องการแสดงรายการ ทั้งหมด

#### **การใชงาน Menu รายงานผล X-Ray**

## $1.$ ให้ทำการออกเลขรับ โดยกดปุ่มออกเลขรับ ระบบจะทำการ  $_\mathrm{Generate}$  เลขรับโดย อัตโนมัติ

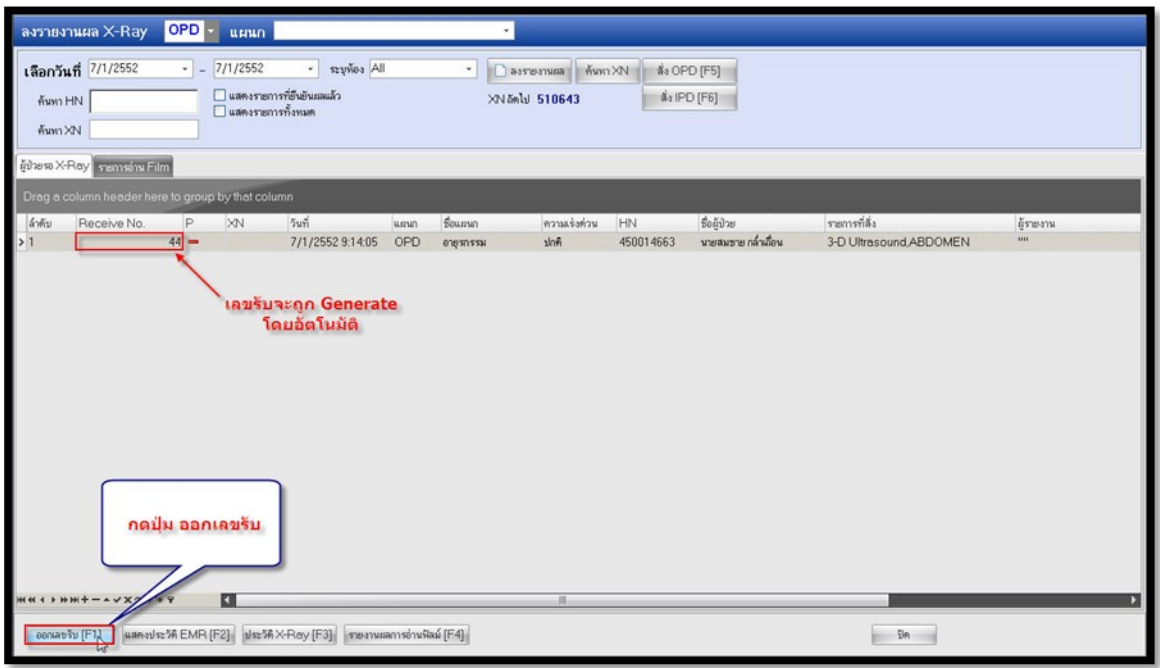

2. Double Click รายการ  $\boldsymbol{\mathrm{x}}$ -Ray แล้ว  $\boldsymbol{\mathrm{Click}}$  เลือกชื่อรายการที่ต้องการายงานผล จากนั้น กด ปุ่มรายงานผล

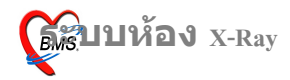

จ.นาน

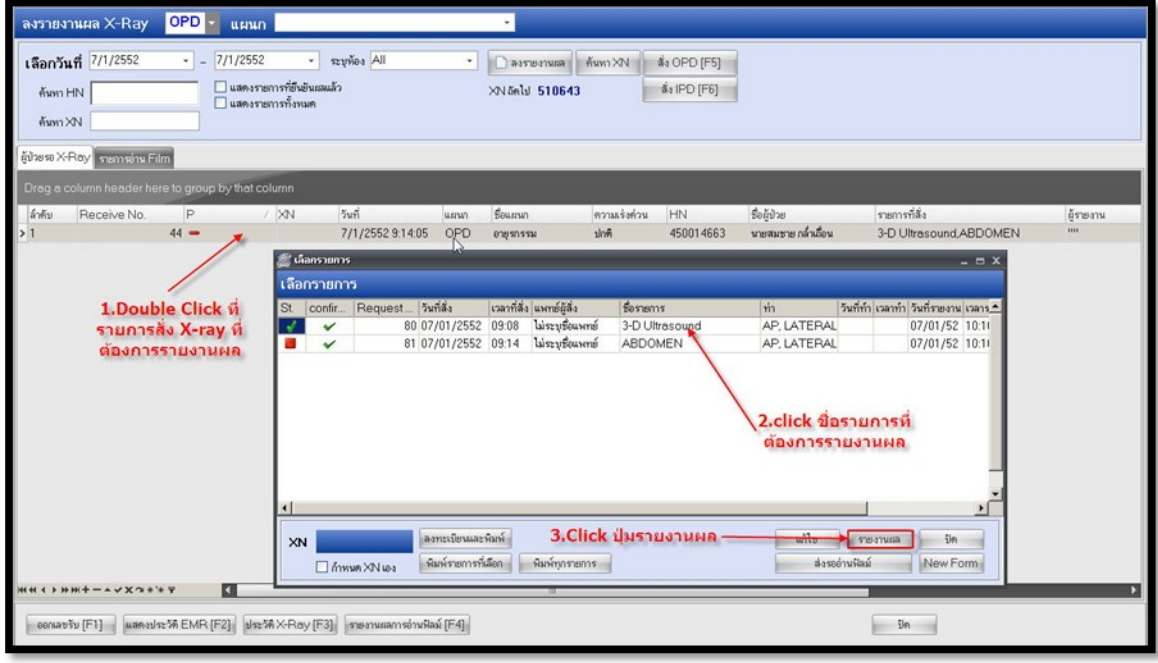

 $_3$ .ใส่รายละเอียดการทำ  $_{\rm X-Ray}$ เช่น  $_{\rm Film}$ ที่ใช้ จำนวน ห้องที่ตรวจ สภาพผู้ป่วย จาก ีนั้นให้กดปุ่ม เพิ่ม

 $-$ กรณีที่  $\,$   $_{\rm{Film \, X\text{-}Ray}}$ มีหลายใบก็ให้ลงรายละเอียดเหมือนเดิมแล้วกดปุ่มเพิ่ม

 $\,$ -กรณีที่มี  $\,$ Note สามารถกรอกรายละเอียดได้ในช่อง  $\,$ x-Ray Note

4. ระบุผลการอ่าน Film ว่า ปกติหรือผิดปกติ

 $\,$   $\,$  . ถ้าต้องการเตือนแพทย์ผู้สั่ง  $\,$  (รายงานผล) ให้ทำเครื่องหมายถูกที่ช่อง ส่งข้อความ เตือนแพทย์ผู้สั่ง

 $6.$  กดปุ่มบันทึกผล

 $\sim$ 

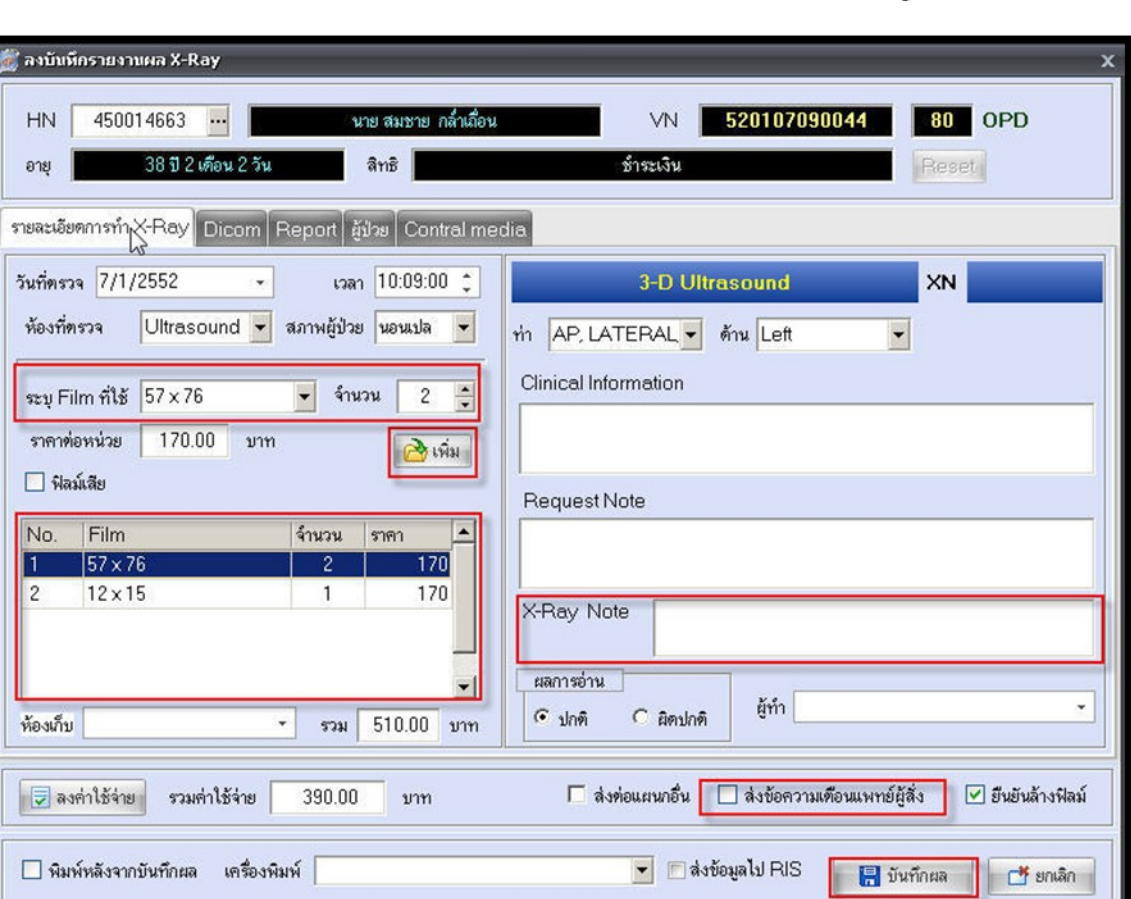

**ระบบหอง X-Ray**

 $\tau$ . จากนั้นให้  $_{\rm Click}$ ที่ปุ่มส่งรออ่านฟิล์ม

้เลือกรายการ

 $\sim$ 

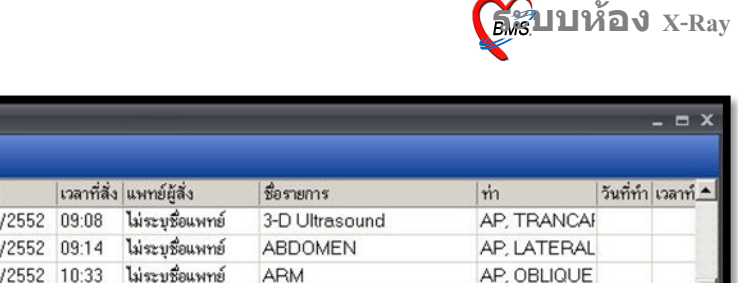

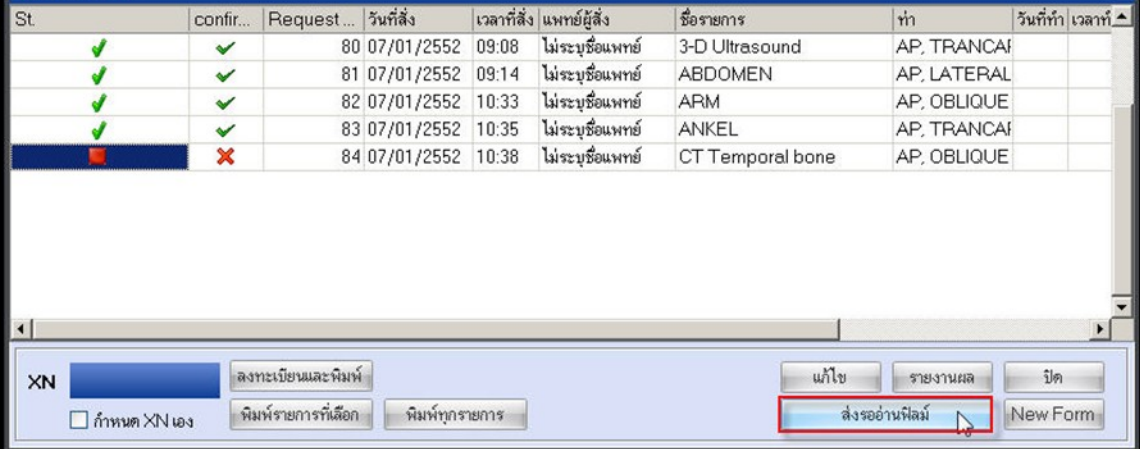

## **การใชงาน Menu รายการอาน Film**

 $1.$  เลือก  $\tau_{\rm ab}$ รายการอ่าน  $\rm{Film}$ 

-เราสามารถเลือกแสดงรายการตามชนิดรายการได้  $\it_2$  แบบคือ รออ่านฟิล์ม หรือ อ่านฟิล์มแล้ว

# 2. Double Click ที่รายการ

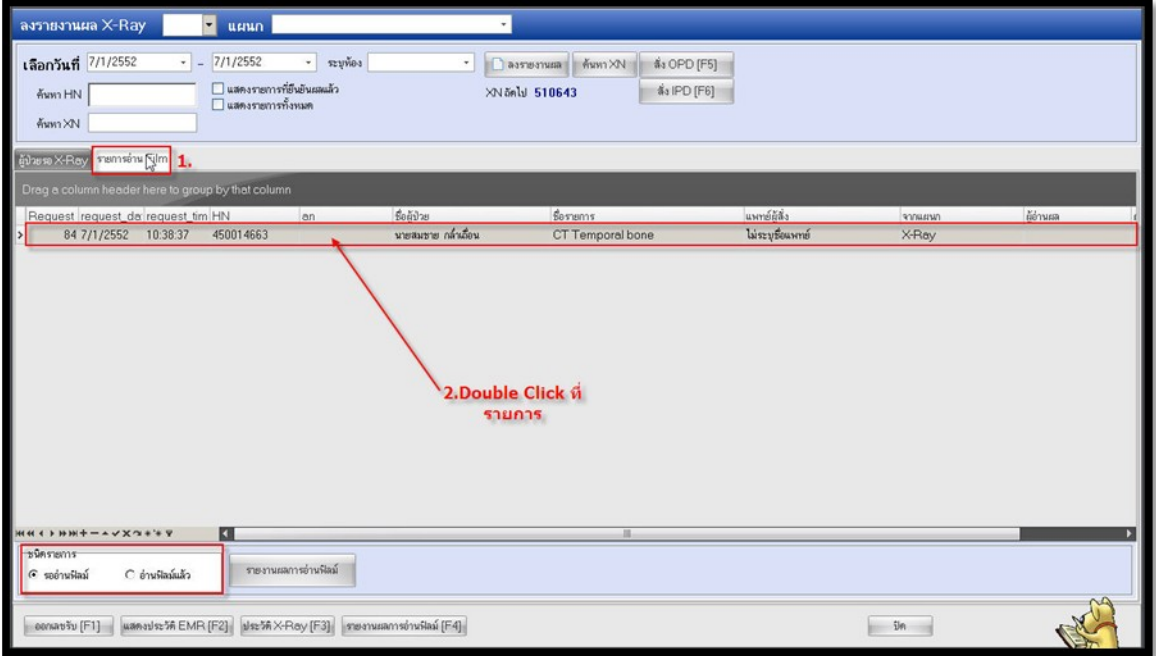

 $\sim$ 

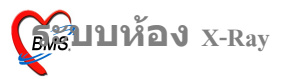

 $_3$ . ระบุแพทย์ผู้รายงาน และรายละเอียดของผล  $\rm{x}$ - $\rm{Ray}$ และผลการวินิจฉัย จากนั้นกด ปุ่ม บันทึก

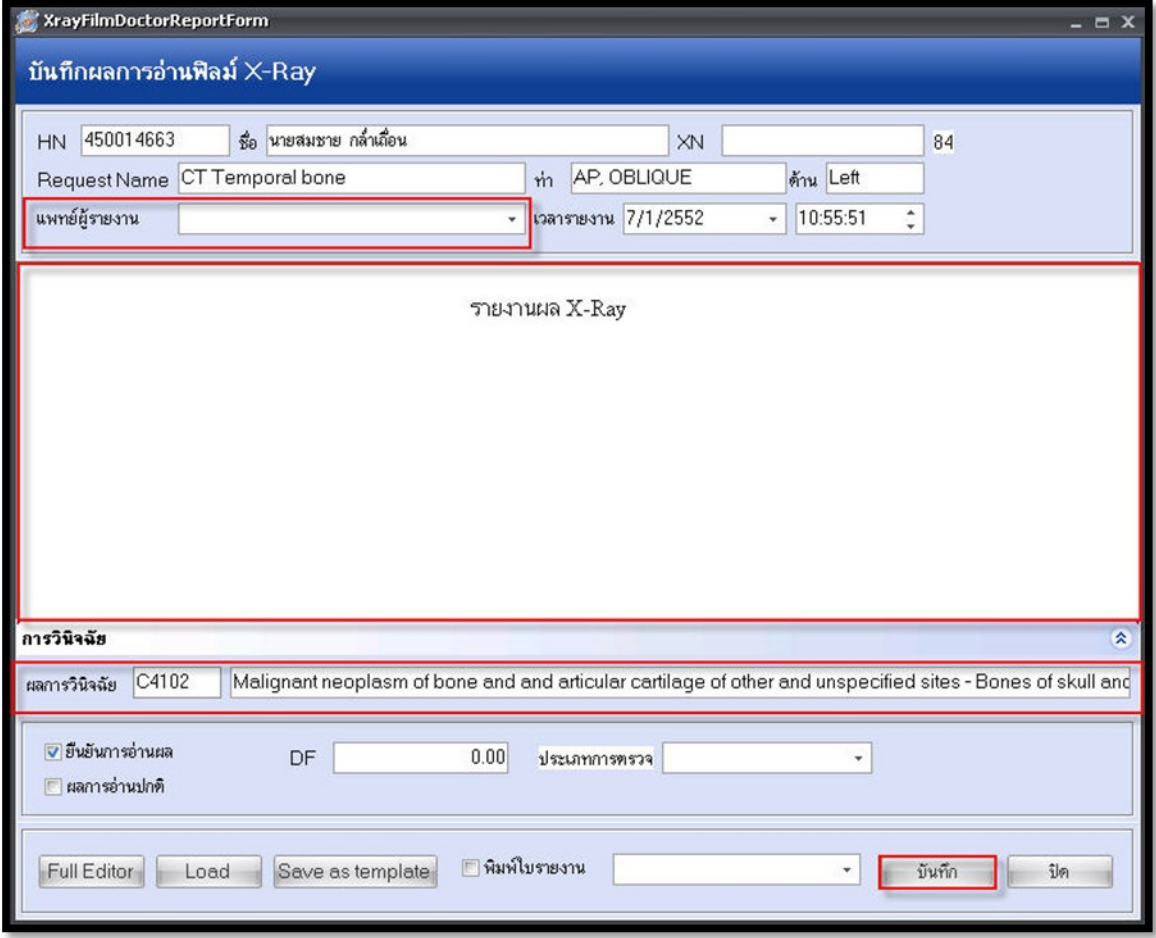

# **การสง X-Ray โดยตรงจากแผนกหอง X-Ray**

 $1.$ ให้คลิกที่ปุ่ม สั่ง  $_{\rm OPD}$  (กรณีผู้ป่วยนอก)

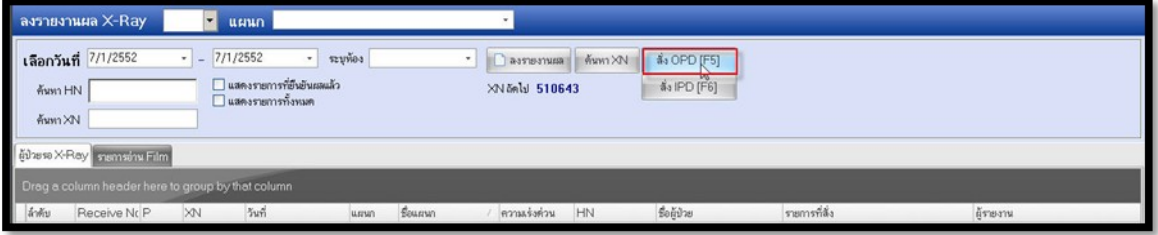

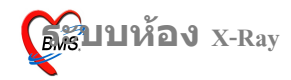

# $\,$ 2. ระบุชื่อคนไข้ จากนั้นกดปุ่มตกลง

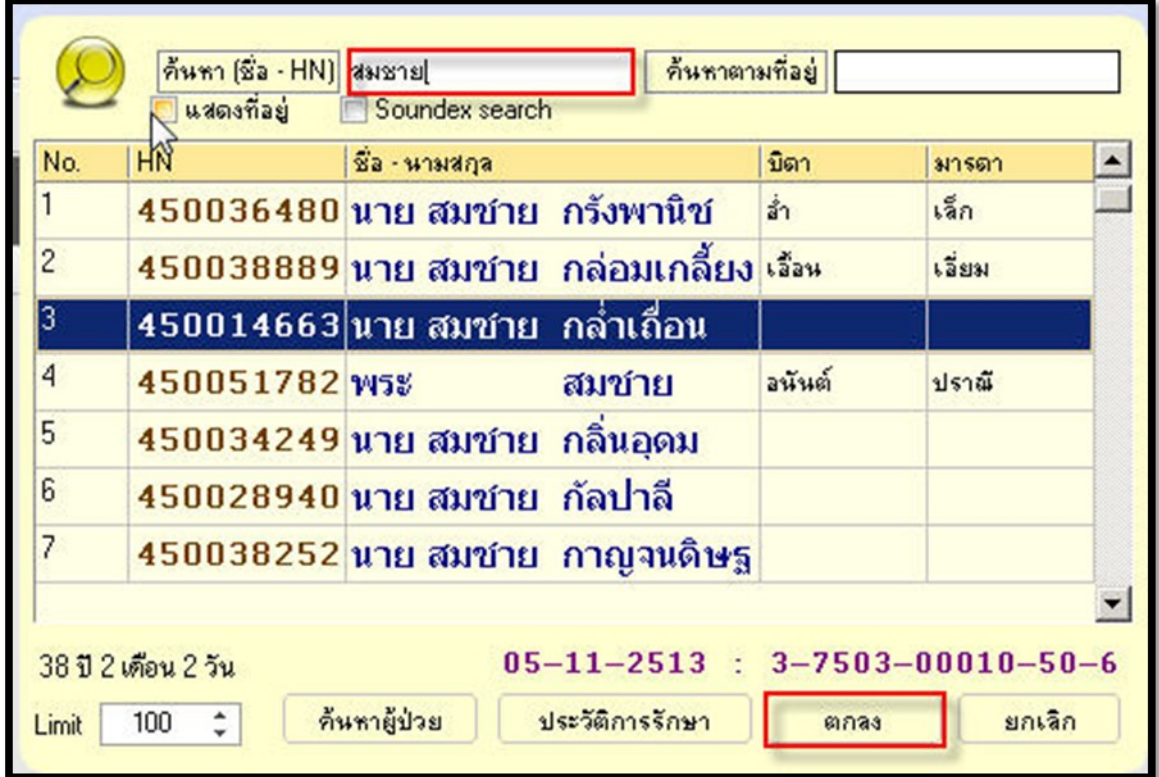

 $_3$ . ส่วนที่  $_1$  ระบุข้อมูลต่างๆ ได้แก่รายการ ท่า, ด้าน, ความเร่งด่วน, ห้อง รวมทั้ง  $_{\rm Comment}$ จากั้นกดปุ่ม สั่ง

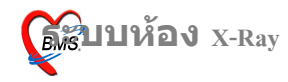

#### จ. $\mathbf{a}$

## ส่วนที่  $\displaystyle _2$ แสดงประวัติการทำ  $\displaystyle \mathop{\text{x-hay}}$  ที่ผ่านมา

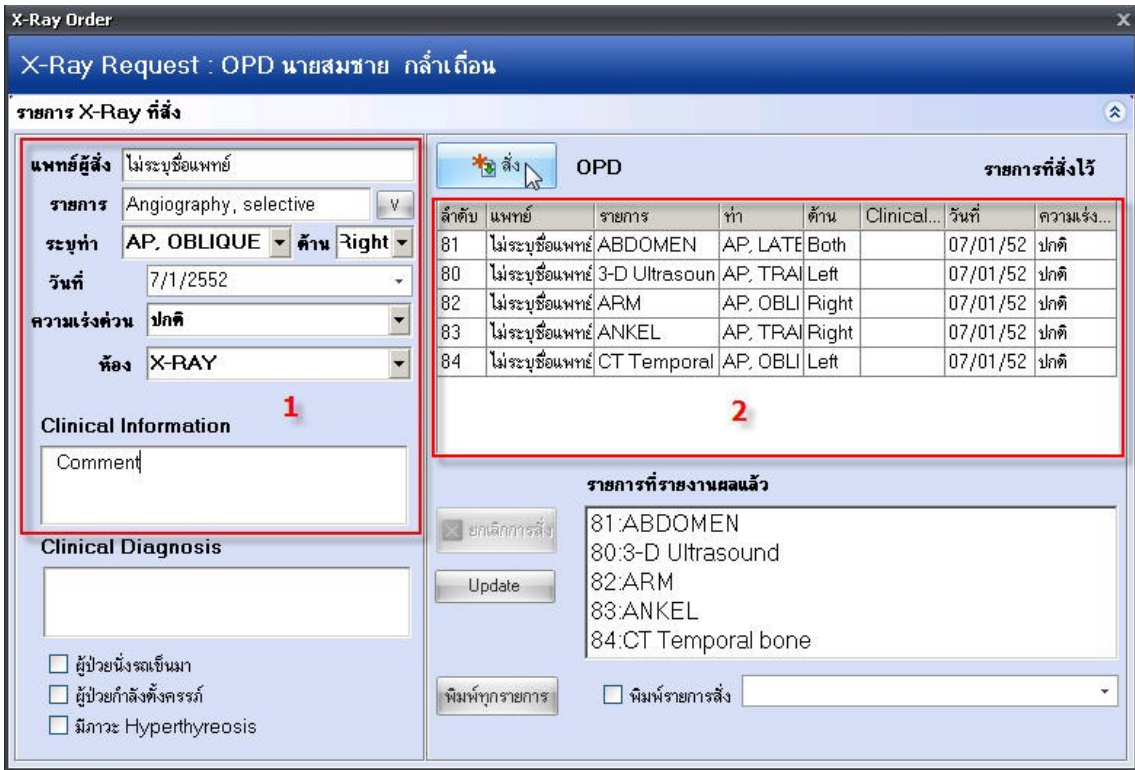